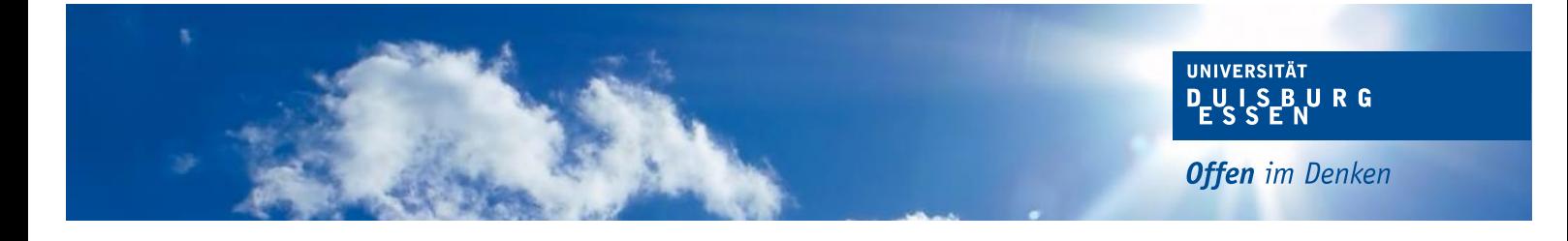

# **Latex-Formatvorlage für Qualifikationsarbeiten**

## **am Lehrstuhl für Wirtschaftsinformatik und Softwaretechnik**

**[\[English summary available\]](#page-3-0)**

Universität Duisburg-Essen

Version: 2013-07-09 v1.1 udesoftec

Maintainer: J. Peter M. Schuler j.peter.m.schuler@uni-due.de

## **Inhaltsverzeichnis**

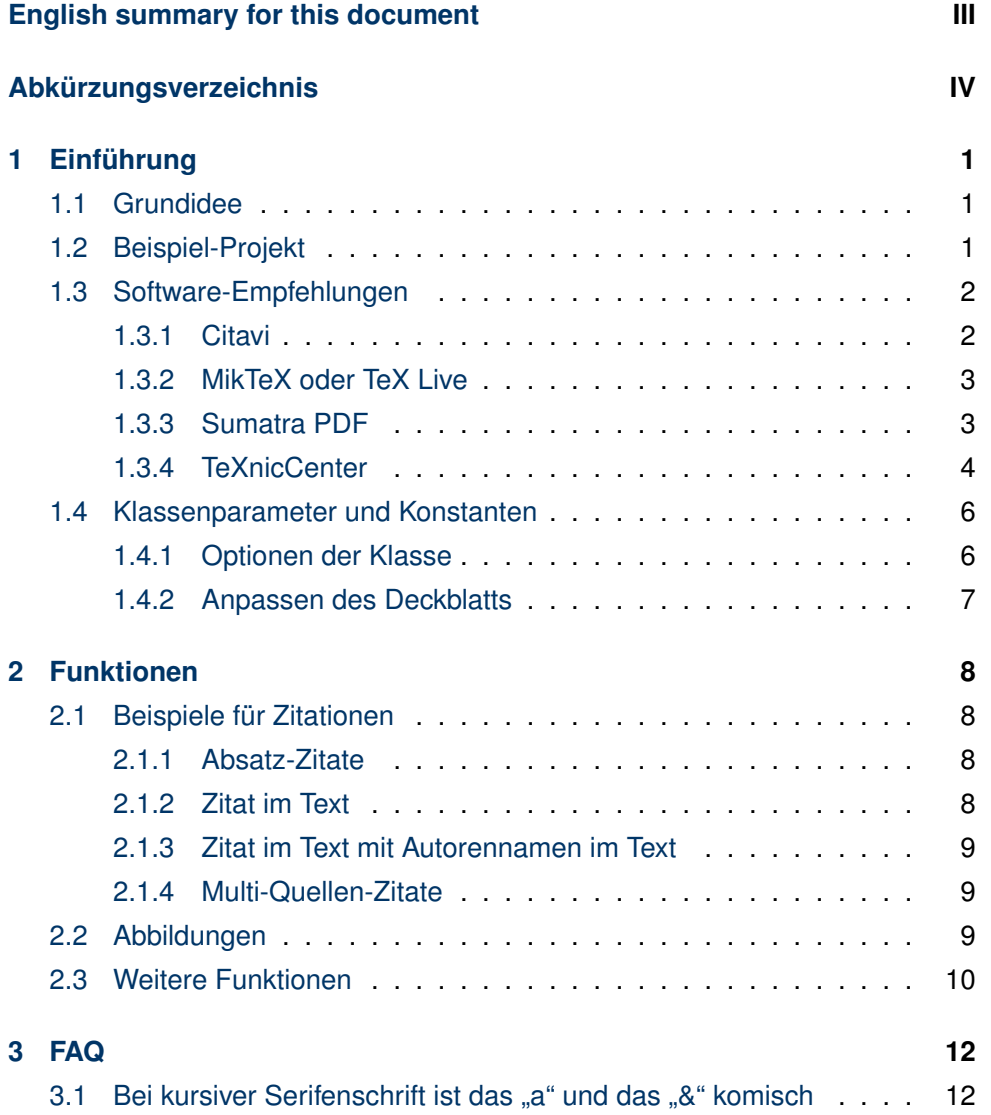

 $\sim 10^{-1}$ 

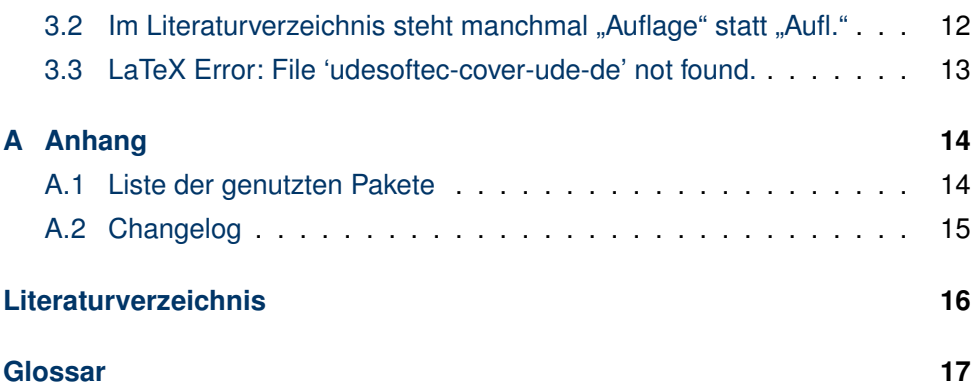

## <span id="page-3-0"></span>**English summary for this document**

This LaTeX package provides a documentclass for use in written theses at the University of Duisburg-Essen, Research Group for Business Informatics and Software Engineering. It is based on pdflatex and bibtex using KOMA-Script and natbib and many other popular packages. The current documentation is only available in german. However the [class options in section 1.4.1](#page-10-1) and [configuration](#page-11-0) [variables for the titlepage in section 1.4.2](#page-11-0) should be quite understandable and the [paket listing in the appendix](#page-18-1) shows where to look for further information.

#### **Installation**

Install with MikTeX or TeX Live's tlmgr.

udesoftec.bst and udesoftec.cls are installed as always. The files matching udesoftec-cover\*.\* should be placed next to the documentclass, e.g.:

- texmf/tex/latex/udesoftec/udesoftec.cls
- texmf/tex/latex/udesoftec/udesoftec-cover-uba.pdf
- texmf/tex/latex/udesoftec/udesoftec-cover-ude-de.pdf
- texmf/tex/latex/udesoftec/udesoftec-cover-ude-en.pdf
- texmf/bibtex/bst/udesoftec/udesoftec.bst

An alternative, in case you run into problems: just install the documentclass and bibstyle from ctan. Afterwards download the appropiate cover from [http://](http://www.ctan.org/tex-archive/macros/latex/contrib/udesoftec) [www.ctan.org/tex-archive/macros/latex/contrib/udesoftec](http://www.ctan.org/tex-archive/macros/latex/contrib/udesoftec) and place it next to your document's main.tex.

# <span id="page-4-0"></span>**Abkürzungsverzeichnis**

- <span id="page-4-1"></span>**B2C** Business-to-Customer, engl. für *Unternehmen-zu-Kunde*, beschreibt den Zielmarkt für Transaktionen
- <span id="page-4-2"></span>**UI** User Interface, engl. für *Benutzeroberfläche*

## <span id="page-5-0"></span>**1 Kapitel Einführung**

#### <span id="page-5-1"></span>**1.1 Grundidee**

Dieses Template stellt eine professionelle Lösung für die Nutzung von LaTeX bereit, die an einigen Stellen von den Quick'and'Dirty und den Plattformübergreifenden Lösungen aus gutem Grund abweicht. Dementsprechend wird über das Template hinaus eine eher spezifische Konfiguration der LaTeX-Umgebung empfohlen. Ein paar Beispiele dafür:

- es werden direkt und ausschließlich PDF-Dokumente generiert und kein DVI oder PS als Ergebnis.
- durchgehende UTF-8-Nutzung (trotz LaTeX statt XeLaTeX)
- eingebettete Grafiken liegen ausschließlich im PDF-Format vor
- alle temporär generierten Dateien liegen so gut es geht in einem Unterordner, um die Übersichtlichkeit zu erhöhen
- es wird keine Acrobat-Lösung für die PDFs benutzt, da diese für den Anwendungsfall LaTeX nicht geeignet ist

#### <span id="page-5-2"></span>**1.2 Beispiel-Projekt**

Ein funktionierendes Dokument lässt sich durch folgendes Beispiel erstellen:

1 Einführung 2

```
\documentclass[screenlayout]{udesoftec}
\begin{document}
Inhalt
\end{document}
```
Grundsätzlich sind kaum Einstellungen und Konfigurationen notwendig. Lediglich Dinge wie der Inhalt und die bib-Datenbank sind einzufügen. Ein Beispielprojekt mit echten Inhalten findet sich unter <http://udue.de/udesoftecmanual>

#### <span id="page-6-0"></span>**1.3 Software-Empfehlungen**

Diese Dokumentation gibt Hinweise für eine LaTeX-Konfiguration unter Windows mit

- $\bullet$  MikTeX  $\geq$  2.9
- TeXnicCenter >= 2.0 Beta 2
- SumatraPDF  $>= 2.3.2$
- Citavi  $>= 4.1$

Unter anderen Systemumgebungen funktioniert dieses Template natürlich genauso, hier müssen Sie lediglich die zusätzlichen Compile-Aufrufe für das Paket "glossaries" selbst konfigurieren.

#### <span id="page-6-1"></span>**1.3.1 Citavi**

In Citavi kann wie folgt ein automatischen BibTeX-Export beim Speichern eingerichtet werden:

- Datei->Exportieren->Exportieren...
- Alle n Titel
- "Dokumenttypen zuordnen": Weiter

- "Felder zuordnen": Weiter (eigentlich: bei allen Dokumenttypen die DOI nach doi mappen (mit Kringel), aber das sollte inzwischen von vorneherein eingestellt sein)
- "Optionen": deaktivieren von [ ] Formatierungen aus Titelfelden übernehmen
- "BibTex-Exportdefinition speichern": ja
- "Bestimmen ...Exportdatei": [X] Eine Textdatei erstellen: (hier innerhalb des Projektes eine Datei anlegen mit der Endung .bib
- "Export-Vorlage speichern": [X] Ja [X] Automatisch exportieren beim Speichern

Dadurch wird die .bib-Datei immer automatisch aktualisiert bei jeder Änderung (Citavi speichert meistens automatisch). TeXnicCenter cached diese Datei, daher erscheinen einige Einträge in der Literaturliste teilweise nicht ohne Neustart, das Kompilieren geht aber.

#### <span id="page-7-0"></span>**1.3.2 MikTeX oder TeX Live**

Unter Windows wird ausdrücklich MikTeX empfohlen, da dieses selbständig und On-Demand fehlende Dinge nachinstalliert.

Unter MacOS kann beispielsweise ein minimales TeX Live-System wie [Basic-](http://tug.org/mactex/morepackages.html)[TeX](http://tug.org/mactex/morepackages.html) genutzt werden. Die notwendigen Pakete lassen sich wie folgt installieren:

sudo t lmgr in stall udesoftec chng cntr hyphenat nag footmisc placeins advdate expdlist todonotes type1cm wallpaper marginnote glossaries xfor datatool substr varwidth collection-fontsrecommended

Sollte es zu Problemen kommen sollten die Fehlermeldungen und die [Liste der](#page-18-1) [Pakete im Anhang](#page-18-1) genügend Informationen bieten.

#### <span id="page-7-1"></span>**1.3.3 Sumatra PDF**

[SumatraPDF](http://blog.kowalczyk.info/software/sumatrapdf/download-free-pdf-viewer-de.html) herunterladen (Portable Version genügt, am besten direkt neben die TeXnixCenter.exe legen).

#### <span id="page-8-0"></span>**1.3.4 TeXnicCenter**

Die aktuelle Version ist [TeXnicCenter 2.0 Beta 2.](http://www.texniccenter.org/)

Im TeXnicCenter unter Ausgabeprofile (Ausgabe -> Ausgabeprofile definieren) das vorhandene PDF-Profil (pdflatex) kopieren und die Kopie wie beschrieben anpassen um folgende Dinge zu erreichen:

- 1. alle temporären Dateien in einem Unterordner .tmp/ erstellt.
- 2. Der Glossar und das Abkürzungsverzeichnis werden aktiviert
- 3. Die Vorwärtssuche und die Rückwärtssuche im PDF ermöglicht.
	- Vorwärtssuche: das PDF öffnet sich an der Textstelle an der man im TeXnicCenter den Cursor hatte
	- Rückwärtssuche: Doppelklick im PDF öffnet die Textstelle im TeXnic-**Center**

#### **Ordner für temporäre Dateien nutzen**

Im Ausgabeprofil im Karteireiter (La)TeX:

• Argumente für Compiler:

−src−specials −synctex=1 −aux−directory .tmp −output−format pdf

−interaction=nonstopmode %Wm

- Argumente für BibTex: "\%dm/.tmp/%tm"
- Argumente für MakeIndex: ".tmp/%tm.tex"

#### **Abkürzungen und Glossare einbeziehen**

Im Ausgabeprofil im Karteireiter Nachbearbeitung einen neuen Postprozessoren anlegen: "Acronyms":

• Anwendung:

C:\Program Files (x86)\MiKTeX 2.9\miktex\bin\makeindex.exe

- Argumente:
	- −s .tmp\%tm.ist −t .tmp\%tm.alg −o .tmp\%tm.acr .tmp\%tm.acn

Im Ausgabeprofil im Karteireiter Nachbearbeitung einen neuen Postprozessoren anlegen: "Glossaries":

• Anwendung:

C:\Program Files (x86)\MiKTeX 2.9\miktex\bin\makeindex.exe

- Argumente:
	- −s .tmp\%tm.ist −t .tmp\%tm.glg −o .tmp\%tm.gls .tmp\%tm.glo

#### **Sumatra PDF mit Vorwärts- und Rückwärtssuche**

Im Ausgabeprofil im Karteireiter Viewer:

• Pfad der Anwendung:

C:\Program Files (x86)\TeXnicCenter\SumatraPDF.exe

- Projektausgabe betrachten
	- **–** [X] Kommandozeile, Kommando: "%sbm.pdf"
- Suche in Ausgabe:
	- **–** [X] DDE-Kommando, Server: SUMATRA, Thema: control
	- **–** Kommando: [ForwardSearch("\%sbm.pdf","\%Wc",\%l,0,0,1)]
- Vor Compilierung Ausgabe schließen
	- **–** [X] nicht schließen

Nun das [Beispielprojekt oder das Minimal Working Example](#page-5-2) öffnen und einmal rendern lassen, dadurch sollten alle benötigten Pakete automatisch installiert werden. Im TeXnicCenter mit Strg+Alt+R die "Erstellung Ergebnis"-Ansicht anzeigen lassen, diese fasst die LaTeX-Kompiler-Ausgaben sinnvoll zusammen.

#### **Zusätzliche Dateiendungen für das Aufräumen angeben**

Im TeXnicCenter unter Optionen und Aufräumen neue Dateiendungen hinzufügen (Aktion: löschen; [X] Unterverzeichnisse einbeziehen und als Pattern jeweils)

• \*.synctex.gz • \*.acn  $\bullet$  \*.acr  $\bullet$  \* alg  $\bullet$  \*.glg  $\bullet$  \*.glo • \*.gls • \*.ist • \*.pdfsync

#### <span id="page-10-0"></span>**1.4 Klassenparameter und Konstanten**

#### <span id="page-10-1"></span>**1.4.1 Optionen der Klasse**

- **printlayout** Sollte pauschal genutzt werden wenn die Arbeit ausgedruckt wird und beidseitiger Druck möglich ist. Kapitel beginnen auf rechten Seiten, dadurch werden Leerseiten eingefügt.
- screenlayout Wechselt von doppelseitigem Druck-Layout ("Buchlayout") auf einseitiges Layout. Dadurch ist Innenrand=Außenrand und zusätzliche Leerseiten fehlen, die Kapitel sonst auf rechter Seite starten lassen.
- **en** Wechselt die primäre Dokumentsprache von Deutsch auf Englisch. Ändert einzelne Überschriften und andere sprachabhängige Labels.
- **omit-lot** Tabellenverzeichnis entfernen (wenn keine Tabellen in der Arbeit vorkommen, oder für Test-Ausgaben).
- **omit-lof** Abbildungsverzeichnis entfernen (wenn keine Tabellen in der Arbeit vorkommen, oder für Test-Ausgaben).
- **vawiessen** Passt einzelne Ausgaben an die Vorgaben von VAWi (Standort Essen) an.
- **vawibamberg** Passt einzelne Ausgaben an die Vorgaben von VAWi (Standort Bamberg) an.

#### <span id="page-11-0"></span>**1.4.2 Anpassen des Deckblatts**

Neben den Paket-Optionen vawiessen und vawibamberg können die folgende Variablen vor dem \begin{document} ersetzt werden:

- city • semester
- typeofdoc • confidentialitySource
- academicfield • authorbox
- institution • enttitle

Die Nutzung ist wie bei LaTeX üblich:

 $\setminus$  def  $\setminus$  typeofdoc { Bachelorarbeit } \ def \ typeofdoc { Masterarbeit }

Darüber hinaus gibt es natürlich noch die Standard-Kommandos:

• title • author • author • date

Die Nutzung ist wie bei LaTeX üblich:

 $\setminus$  title { Meine Arbeit hat einen Titel }

## <span id="page-12-0"></span>**2 Kapitel Funktionen**

#### <span id="page-12-1"></span>**2.1 Beispiele für Zitationen**

Die häufigsten Zitationsarten sind hier vermerkt, eine komplette Liste der Möglichkeiten findet sich im [Natbib Cheat Sheet](http://merkel.zoneo.net/Latex/natbib.php)

#### <span id="page-12-2"></span>**2.1.1 Absatz-Zitate**

 $\setminus$  citequotepar [<Seite >] $\{$  < Quelle >} $\{$  < Text >}

"The text that started it all dealt with physical buildings, not software. Christopher Alexander's A Pattern Language and its companion book The Timeless Way of Building established the concept of patterns and described a 250-pattern multilayered pattern language." (T[IDWELL](#page-20-1) [2011,](#page-20-1) xix)

#### <span id="page-12-3"></span>**2.1.2 Zitat im Text**

\ c i t e [ < Seite >] { < Quelle > }

Merkmale von Patterns sind bspw. Abstraktionsgrad, Domänenbezug und Sprache (F[ETTKE](#page-20-2) & LOOS [2009,](#page-20-2) 541).

8

#### <span id="page-13-0"></span>**2.1.3 Zitat im Text mit Autorennamen im Text**

\ c i t e t [ < Seite > ] { < Quelle > }

Systemakzeptanz ist nach N[IELSEN](#page-20-3) [\(1993,](#page-20-3) 24) die grundlegende Frage dahingehend, [...].

 $\setminus$  cite author  $\{$  < Quelle >  $\}$ 

Dabei unterteilt N[IELSEN](#page-20-3) diese Akzeptanz in verschiedene Bereiche.

#### <span id="page-13-1"></span>**2.1.4 Multi-Quellen-Zitate**

```
\verb|citetext{ { <prefix >\citet{ a lp } { <geite1 > \{ <Quelle1 > \} ... } }
```
Dementsprechen wird für die Usability mit dem Fokus auf das Web, in der Literatur entsprechend der Begriff der Web Usability verwendet (vgl. z. B. M[ATERA ET AL](#page-20-4). [2006,](#page-20-4) 146; NIELSEN & L[ORANGER](#page-20-5) [2006,](#page-20-5) xix; S[CHWEIBENZ](#page-20-6) & THISSEN [2003,](#page-20-6) 11).

#### <span id="page-13-2"></span>**2.2 Abbildungen**

Abbildungen werden ausschließlkich als PDF eingefügt. Dadurch sind Sie einfacher wartbar und die Chance, dass beim Erstellen eine Vektorgrafik produziert wird steigt gegenüber anderen Vorgehensweisen. Jedes Programm kann grundsätzlich PDF exportieren (selbst MS Powerpoint) und ein PDF-Drucker wie [doPDF](http://www.dopdf.com/de/) versorgt die restlichen Programme.

Im Gegensatz zur anderen Textprogrammen ist folgendes wichtig zu wissen: Die Position der Abbildung bestimmt LaTeX, nicht der Autor. Daher sollten Abbildungen so im Text genutzt werden, dass es egal ist, ob Sie an der geplanten Stelle, auf der selben Seite darüber, oder erst einzelne Seiten später plaziert wird.

```
Dabei unterteilt \citeauthor{Nielsen.1993} diese Akzeptanz in verschiedene
     Bereiche ( vgl. \lambda autoref { fig : Nielsen_1993_A c c eptability } ).
%%%%%%%%%%%%%%%%%%% FIGURE %%%%%%%%%%%%%%%%%%%%%%
\begin{bmatrix} \begin{array}{\end{array} \end{bmatrix}\ cen tering {
```
<span id="page-14-1"></span>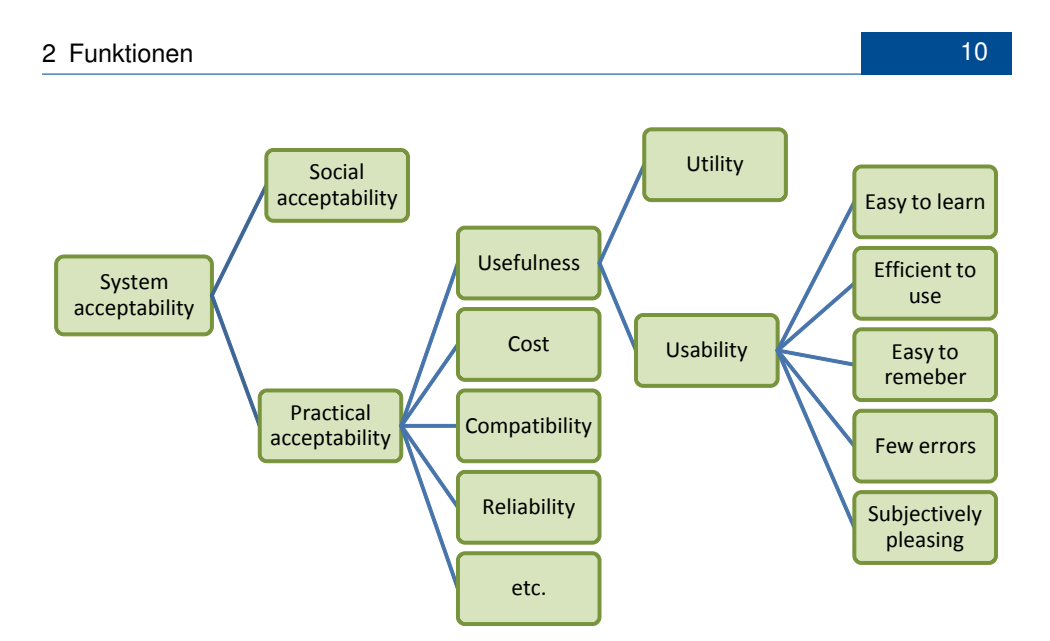

Abbildung 2.1: System Akzeptanz nach N[IELSEN](#page-20-3) [\(1993,](#page-20-3) 25)

```
\includegraphics [width =.95\imagewidth, keepaspectratio=true ] { udesoftec-doc-
       exampleimage }
  \caption [ System Akzeptanz nach \ cite author { Nielsen . 1993 } ] { System Akzeptanz
       nach \ c i t e t [ 2 5 ] { Niel sen . 1 9 9 3 } }%
  \ label { fig : Nielsen_1993_Acceptability }%
}%
\ end{ f i g u r e }%
%%%%%%%%%%%%%%%%%%% FIGURE %%%%%%%%%%%%%%%%%%%%%%
```
Dabei unterteilt N[IELSEN](#page-20-3) diese Akzeptanz in verschiedene Bereiche (vgl. [Ab](#page-14-1)[bildung 2.1\)](#page-14-1).

#### <span id="page-14-0"></span>**2.3 Weitere Funktionen**

Durch einen Glossar können Begriffe wie [Pattern-Kategorie](#page-21-1) referenziert werden. Und falls noch etwas zu tun ist, helfen die TODOs. Hierfür noch eine Quelle

Listen wie zum Beginn können auch mit festem Einschub gesetzt werden:

**Merkmal** Lorem ipsum dolor sit amet, consetetur sadipscing elitr, sed diam nonumy eirmod tempor invidunt ut labore et dolore magna aliquyam erat, sed diam voluptua.

<span id="page-14-2"></span>

**Ausprägung** Stet clita kasd gubergren, no sea takimata sanctus est Lorem ipsum dolor sit amet.

Zusätzlich können natürlich Abkürzungen wie [Business-to-Customer \(B2C\)](#page-4-1) eingeführt, oder wie bei [UI](#page-4-2) trotz erstmaliger Verwendung kurzgeschrieben werden.

## <span id="page-16-0"></span>**3 Kapitel FAQ**

## <span id="page-16-1"></span>**3.1 Bei kursiver Serifenschrift ist das "a" und das "&" komisch**

Das tritt bei Serifenschrift (also mit der Option "printlayout") auf und ist korrekt. Bei kursiver Schrift wird bspw. in MS Word oftmals einfach der normale Font schräg gestellt. In professionellen Systemen werden extra *Schriftschnitte* erstellt. Die in dieser Vorlage bei Serifenschrift benutzte Schriftart ist "Latin Modern". Hierbei existiert ein solcher Schriftschnitt. Da das kleine "a" und das Und-Zeichen "&" in "schräg" aber sehr merkwürdig aussehen würden, sind Sie leicht anders entworfen.

## <span id="page-16-2"></span>3.2 Im Literaturverzeichnis steht manchmal "Auflage" statt ..Aufl."

Das Literaturverzeichnis-Feld Auflage (bzw. Edition) sollte als Wert in aller Regel nur eine Zahl enthalten, bspw. "3". Dann erstellt der Zitierstil je nach Sprache automatisch ein "3. Aufl." oder "3<sup>rd</sup> edn.". In seltenen Fällen kann es sein, dass eine Zahl nicht korrekt ist (bspw. "Reprint 2008"). Sollte der Zitierstil keine Zahl finden, wird einfach der gesamte Inhalte des Feldes genutzt.

## <span id="page-17-0"></span>**3.3 LaTeX Error: File 'udesoftec-cover-ude-de' not found.**

Anscheinend kann die TeX-Distribution die Cover-Dateien nicht finden. Die Dateien nach dem Schema udesoftec-cover\*.\* sollten direkt neben der Documentclass udesoftec.cls liegen, so dass die lokale texmf-Struktur etwa wie folgt ausieht:

- texmf/tex/latex/udesoftec/udesoftec.cls
- texmf/tex/latex/udesoftec/udesoftec-cover-uba.pdf
- texmf/tex/latex/udesoftec/udesoftec-cover-ude-de.pdf
- texmf/tex/latex/udesoftec/udesoftec-cover-ude-en.pdf
- texmf/bibtex/bst/udesoftec/udesoftec.bst

Falls nicht klar ist, was das vorgenannte bedeutet, oder falls es andere Probleme gibt, kann einfach das passende Cover von der [Paket-Seite auf CTAN](http://www.ctan.org/tex-archive/macros/latex/contrib/udesoftec) heruntergeladen und in den selben Ordner wie die Hauptdatei des Projektes (z.B. main.tex) gelegt werden.

# <span id="page-18-0"></span>**A Anhang**

### <span id="page-18-1"></span>**A.1 Liste der genutzten Pakete**

Die genutzte Klasse ist *scrbook*, die Bestandteil von KOMA-Script ist. Weitere Pakete im Folgenden:

- xcolor
- chngcntr
- babel
- inputend
- fontenc
- hyphenat
- helvet
- lmodern
- setspace
- microtype
- fixltx2e

• footmisc • placeins

• graphicx

- ragged2e
- tabularx
- expdlist
- natbib
- todonotes
- type1cm
- fix-cm
- scrpage2
- - geometry

• wallpaper

- marginnote
- hyperref
- hypcap
- glossaries
- multicol
- listings
- scrhack

• varwidth

#### <span id="page-19-0"></span>**A.2 Changelog**

2013/07/09

- \* added version number
- \* updated cover page line spacing
- \* updated README and added instruction for cover files
- \* added packages listings, multicol and verbatim
- \* updated documentation
	- \* added English abstract
	- \* better outline to improve understanding
	- \* included package listing
- \* included FAQ entry for problems with cover files

2013/06/28

- \* better filenames
- \* update to udesoftec-cover-uba.pdf: smaller filesize and undamaged PDF file

2013/06/26

\* Initial CTAN Upload

## <span id="page-20-0"></span>**Literaturverzeichnis**

- <span id="page-20-2"></span>**Fettke, P; Loos, P (2009)**: *Morgenstern, Adendstern und Venus - Zum Gebruach der Wörter Referenzmodell und Pattern*. In: WIRTSCHAFTSINFORMATIK, 51(6):540–541. ISSN:0937-6429.
- <span id="page-20-4"></span>**Matera, M; Rizzo, F; Carughi, GT (2006)**: *Web Usability: Principles and Evaluation Methods*. In: Mendes, E; Mosley, N (Hrsg.): Web Engineering, S. 143–180. Springer, Berlin/Heidelberg, 2006. [doi:10.1007/3-540-28218-1\\_5.](http://dx.doi.org/10.1007/3-540-28218-1_5)
- <span id="page-20-3"></span>**Nielsen, J (1993)**: *Usability engineering*. Reprint 2008, Kaufmann, San Diego. ISBN:0-12-518406-9.
- <span id="page-20-5"></span>**Nielsen, J; Loranger, H (2006)**: *Prioritizing Web usability*. 1. Aufl., New Riders, Berkeley. ISBN:978-0-321-35031-2.
- <span id="page-20-6"></span>**Schweibenz, W; Thissen, F (2003)**: *Qualität im Web: Benutzerfreundliche Webseiten durch usability evaluation*. Springer, Berlin. ISBN:978-3-540-41371-4.
- <span id="page-20-1"></span>**Tidwell, J (2011)**: *Designing interfaces*. 2. Aufl., O'Reilly, Sebastopol, CA. ISBN:9781449379704.

## <span id="page-21-0"></span>**Glossar**

<span id="page-21-2"></span>**Pattern** TODO:Pattern Definition.

<span id="page-21-1"></span>**Pattern-Kategorie** Die Einteilung eines [Pattern](#page-21-2) in einem Pattern-Katalog.

 $17<sup>17</sup>$ 

# **Liste der noch zu erledigenden Punkte**

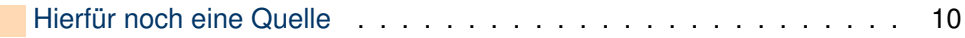